Міністерство освіти і науки України

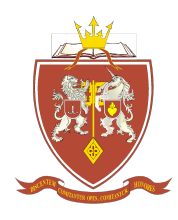

ОДЕСЬКА ДЕРЖАВНА АКАДЕМІЯ БУДІВНИЦТВА ТА АРХІТЕКТУРИ

# Архітектурно-художній інститут Кафедра нарисної геометрії та інженерної графіки

# **СИЛАБУС ОСВІТНЬОГО КОМПОНЕНТА – ФК2 навчальної дисципліни**

# **Інженерна графіка (спецкурс)**

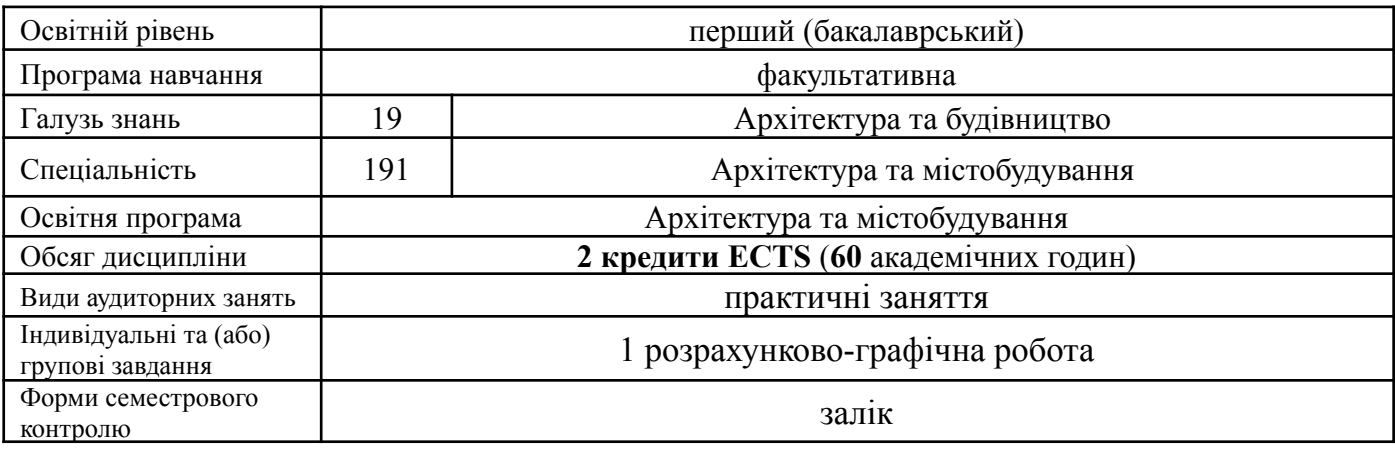

## **Викладачі:**

Перпері Алла Олександрівна, к.т.н., доц. кафедри нарисної геометрії та інженерної графіки, а  $perpi@$ ukr.net

Доценко Юлія Валеріївна, к.т.н., доц. кафедри нарисної геометрії та інженерної графіки, julija0606@ukr.net

Думанська Вероніка Валентинівна, к.т.н., доц. кафедри нарисної геометрії та інженерної графіки, [dumanika@ukr.net](mailto:dumanika@ukr.net)

Погорєлов Євгеній Олександрович, асистент кафедри нарисної геометрії та інженерної графіки, pogorelov@odaba.edu.ua

В процесі вивчення даної дисципліни студенти знайомляться з інструментами програмної системи ArchiCAD; з прийомами виконання геометричних побудов, проекційного креслення, основних правил виконання зображень предметів, здатністю розв'язувати типові спеціалізовані задачі в процесі навчання; з мовою графіки, яка дає змогу безконтактного спілкування для потреб у галузі «Архітектура та будівництво» та здобувають навички використання графічного редактору ArchiCAD при проектуванні архітектурних об'єктів.

Наприклад: здатність розробляти у графічному середовищі ArchiCAD проєкт будівель або інших архітектурних об'єктів згідно до вимог державних стандартів; створювати пласкі та об'ємні графічні зображення цих об'єктів чи їх фрагментів, супроводження технічною документацією, що створена в ArchiCAD.

**Передумовами для вивчення дисципліни** є набуття теоретичних знань та практичних навичок за такими дисциплінами: нарисна геометрія, інформаційні технології.

## **Програмні результати навчання: Диференційовані результати навчання:**

#### **знати:**

- основні принципи роботи у графічному редакторі ArchiCAD;
- інтерфейс програми ArchiCAD та основні команди для побудови різних елементів із застосуванням ArchiCAD;
- у чому полягає предмет і метод дисципліни «Інженерна графіка»;
- основні способи побудови креслень та перспективних зображень архітектурно-будівельних креслень та їх окремих фрагментів;
- методи та способи створення і зберігання графічної інформації;
- термінологію та стандарти виконання креслень;
- нормативні вимоги, принципи та основи побудови архітектурно-будівельних креслень будівель та конструкцій у графічному середовищі ArchiCAD.

#### **розуміти:**

- важливу роль дисципліни «Інженерна графіка» у подальшому освоєнні професійних дисциплін та для здобуття якісної кваліфікації за спеціальністю;
- важливість виконання та оформлення архітектурно-будівельних креслень та супроводжуючих документів згідно з Державними стандартами та нормативними документами в програмній системі ArchiCAD.

#### **володіти:**

- інструментами графічного редактора ArchiCAD;
- прийомами виконання геометричних побудов, проекційного креслення, основних правил виконання зображень предметів, здатністю розв'язувати типові спеціалізовані задачі в процесі навчання;
- навичками застосування довідкової літератури і використання державної стандартної та нормативної документації при виконанні креслень в програмній системі ArchiCAD;
- мовою графіки, яка дає змогу безконтактного спілкування для потреб у галузі «Архітектура та будівництво»;
- навиками використання програмної системи ArchiCAD при проектуванні архітектурних об'єктів.

#### **вміти:**

- користуватися основними інструментами програмної системи ArchiCAD;
- застосовувати графічне середовище ArchiCAD при проектуванні будівель і споруд;
- будувати перспективні зображення в архітектурно-будівельних кресленнях;
- виконувати креслення за правилами і вимогами державних стандартів;
- читати креслення предметів, деталей та архітектурно-будівельних креслень;
- користуватися засобами експорту та імпорту графічної інформації;
- користуватися вбудованою бібліотекою об'єктів і матеріалів;
- створювати об'ємні зображення об'єктів або їх фрагментів;
- створювати проєктну документацію.

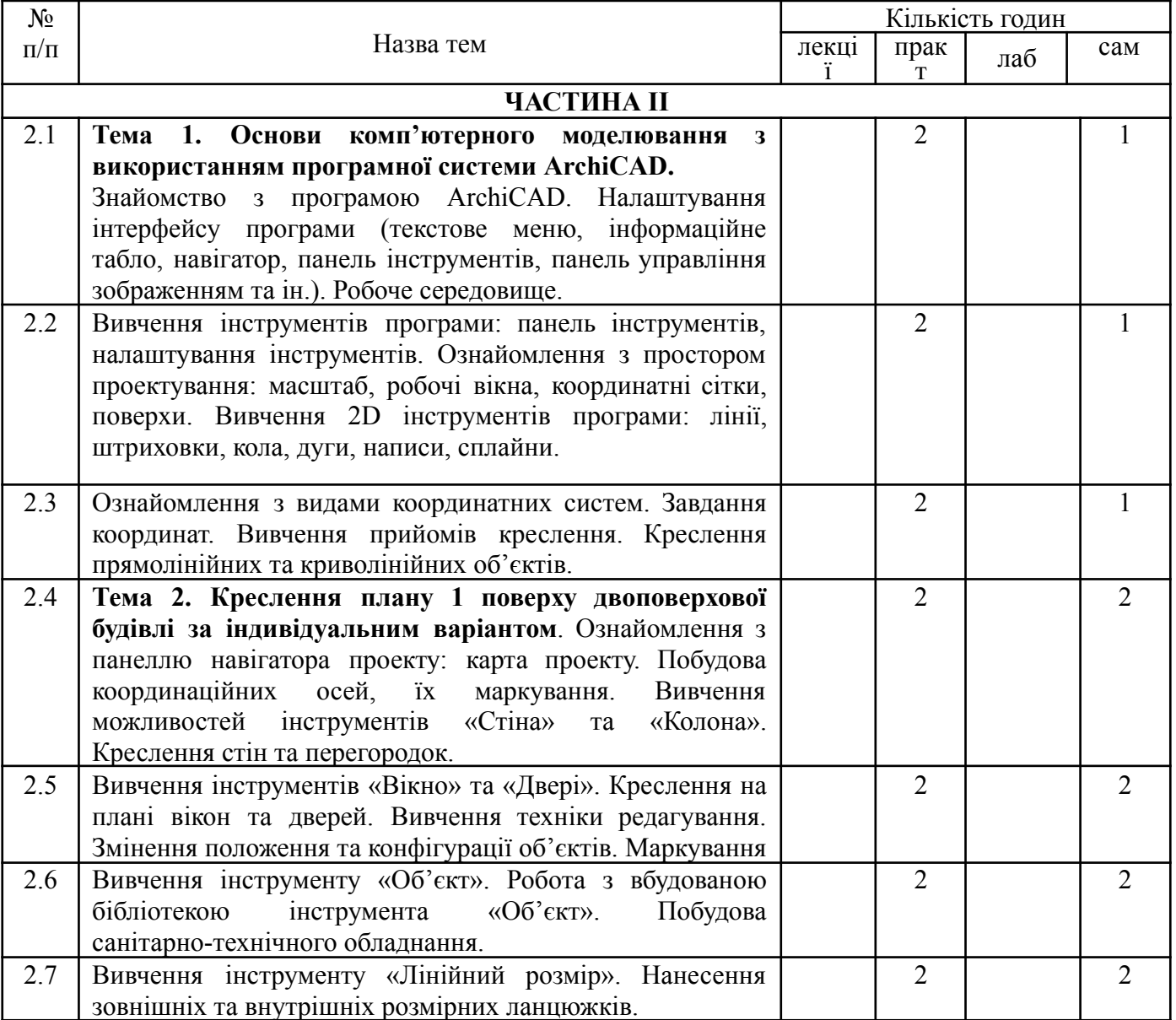

# **ТЕМАТИЧНИЙ ПЛАН**

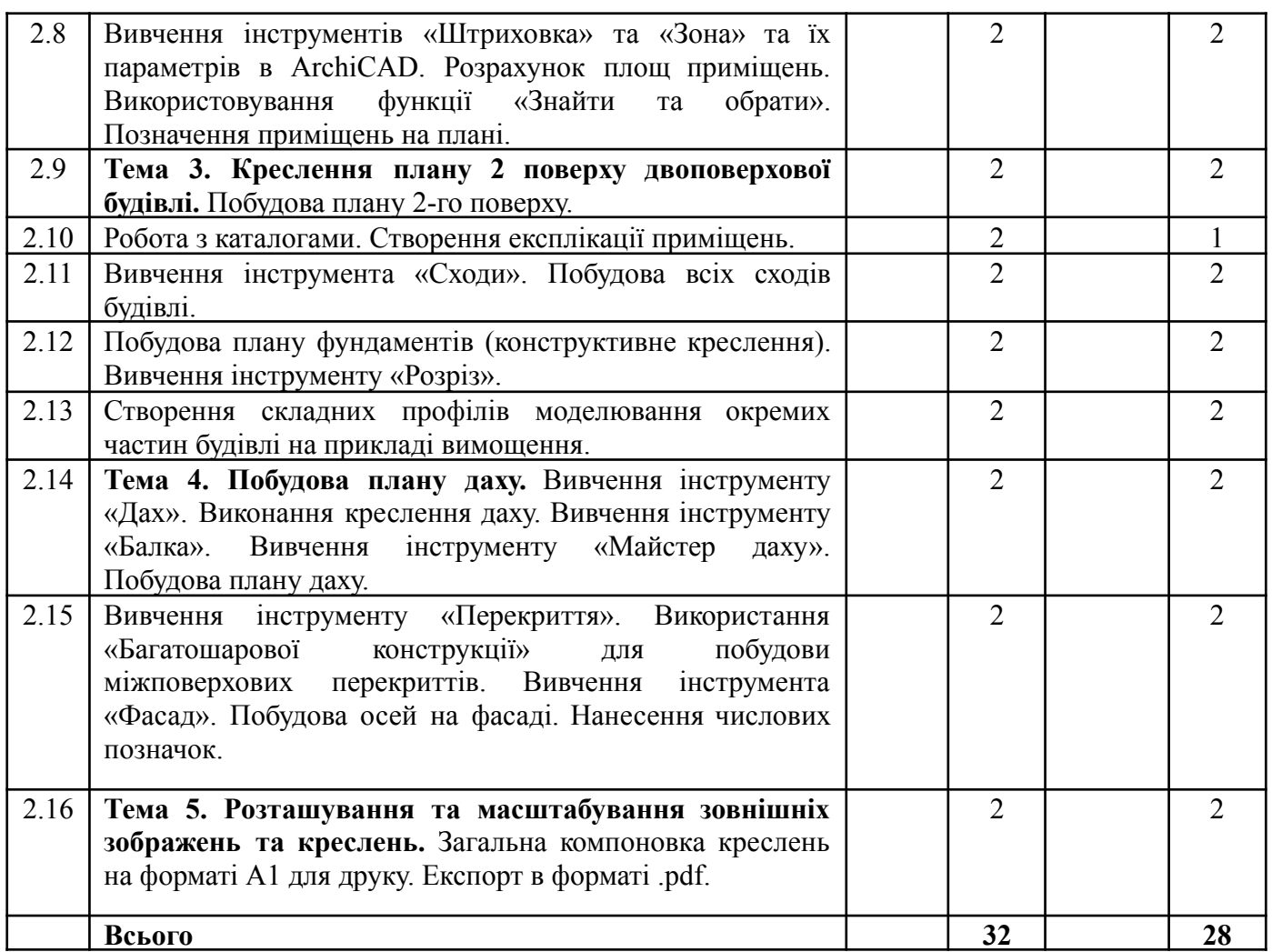

# **Критерії оцінювання та засоби діагностики**

Мінімальний та максимальний рівень оцінювання щодо отримання «заліку» або «іспиту» за навчальною дисципліною «Інженерна графіка» складає 60 балів та 100 балів відповідно і може бути досягнутий наступними засобами оцінювання:

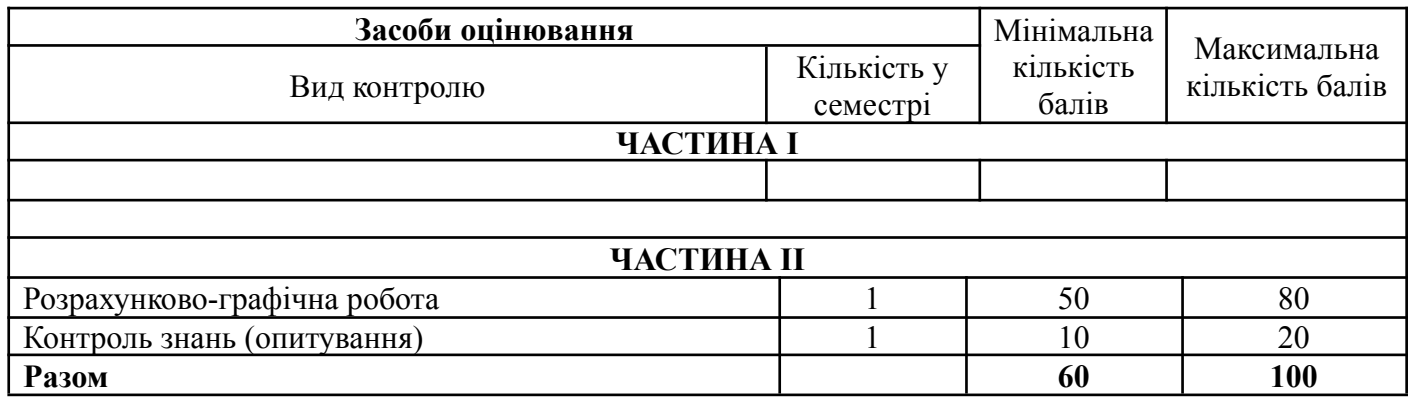

У **другому семестрі** з дисципліни передбачено виконання:

- 1 розрахунково-графічна робота

**Розрахунково-графічну роботу** передбачено за темою «Креслення двоповерхової будівлі» (формат А1).Студенти виконують план першого та другого

поверхів, фундаменту, даху, розріз, фасад та експлікацію приміщень двоповерхової житлової будівлі, використовуючи програмну систему ArchiCAD .

Робота складається з графічної частини (формат А1), що описано в методичних рекомендаціях до виконання розрахунково-графічної роботи [1].

**Контроль знань у 2 семестрі** здійснюється у вигляді опитування по тематиці навчальної дисципліни.

## **Інформаційне забезпечення**

### Основна література

- 1. Перпері А.О., Доценко Ю.В., Думанська В.В. Методичні рекомендації з дисципліни «Інженерна графіка» до виконання РГР та практичних робіт для студентів спеціальності 191 «Архітектура та містобудування», освітній рівень «Бакалавр», Одеса: - ОДАБА, 2023 – 135с.
- 2. Перпері А.О., Доценко Ю.В., Думанська В.В. Методичні рекомендації з навчальної дисципліни «Нарисна геометрія 2» до виконання розрахунково-графічної роботи та практичних занять на тему «Креслення будівлі» для студентів освітньої програми Архітектура та містобудування за спеціальністю 191 «Архітектура та містобудування» освітній рівень – перший (бакалаврський). ОДАБА: Одеса,2023. – 35с.
- 3. Головчук А.Ф., Кепко О.І., Чумак Н.М. Інженерна та комп'ютерна графіка, Центр учбової літератури, 2021 – 160.
- 4. Perperi A.O.,Brednyova V.P. Engineering graphics architectural and constructruction drawings of a building.Methodical guidelines for carrying out the Calculation-graphic work by students of the 1 st year of the specialty 192 "Construction and civil engineering".Odesa, 2021. – 38 p.

## Допоміжні джерела інформації:

- 1. Горбик Р.О. Збірник основних державних будівельних норм України щодо архітектурного та дизайнерського проектування малоповерхових житлових будинків та їх інтер'єрів, Університет «Україна», 2012 – 376с.
- 2. Інформатика. Комп'ютерна техніка. Комп'ютерні технології. Підручник. К.: Каравела, 2004 – 464 с.
- 3. Титов С. ArchiCAD: Новые возможности М.:КУДИЦ-ОБРАЗ, 2005,-128 с.
- 4. Ланцов А. Л. Компьютерное проектирование в архитектуре. ArchiCAD 11. — СПб.: «ДМК-Пресс», 2007. — С. 800. — ISBN [978-5-388-00018-7](https://ru.wikipedia.org/wiki/%D0%A1%D0%BB%D1%83%D0%B6%D0%B5%D0%B1%D0%BD%D0%B0%D1%8F:%D0%98%D1%81%D1%82%D0%BE%D1%87%D0%BD%D0%B8%D0%BA%D0%B8_%D0%BA%D0%BD%D0%B8%D0%B3/978-5-388-00018-7).
- 5. Крючков А.В. ArchiCAD 14. Дом вашей мечты своими руками / Крючков А.В. – 3-е издание, доп. и перераб. – М.: «АСТ», 2011. – 448 с.
- 6. Михайленко В.Є., Найдиш В.М., Підкоритов А.М., Скидан І.А. Інженерна та комп'ютерна графіка. – Київ: Слово, 2011. – 352 с.
- 7. Справочное руководство ArchiCAD 16 / [Graphisoft]. Будапешт: Graphisoft,  $2012. - 900$  c.
- 8. Справочное руководство GDL / [Graphisoft]. Будапешт: Graphisoft, 2015. 340 с.
- 9. ArchiCAD 16 руководство по проведению расчетов / [Graphisoft]. Будапешт: Graphisoft, 2012. – 90 с.
- 10. И. В. Панфилов ArchiCAD 10. Видеокурс. М.: ООО «И.Д. Вильямс», 2010. -352 с.
- 11. Режим доступу до підтримки ArchiCAD: http:// <http://helpcenter.graphisoft.com/>
- 12. <https://architosh.com/2017/02/archicad-20-a-deep-dive-into-its-best-new-features/>
- 13. <https://aecmag.com/news/review-graphisoft-archicad-20/>
- 14.

[https://www.slideshare.net/ApplecoreDesigns/archicad-20-bim-product-of-the-yea](https://www.slideshare.net/ApplecoreDesigns/archicad-20-bim-product-of-the-year) [r](https://www.slideshare.net/ApplecoreDesigns/archicad-20-bim-product-of-the-year)

- 15.[https://cglcadimage.blob.core.windows.net/eduresources/2017/01%20Getting%20](https://cglcadimage.blob.core.windows.net/eduresources/2017/01%20Getting%20Started%20with%20AC%2020.pdf) [Started%20with%20AC%2020.pdf](https://cglcadimage.blob.core.windows.net/eduresources/2017/01%20Getting%20Started%20with%20AC%2020.pdf)
- 16.Початок роботи з ArchiCAD 14 / [Graphisoft]. Будапешт: Graphisoft, 2010.– 56 с.